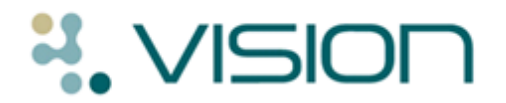

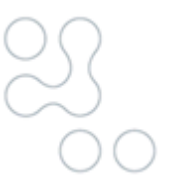

# **DLM 390**

# **Summary of Changes**

The following pages list a summary of changes fro Vision functionality in DLM 390.

# **Vision Front Screen**

 **Link to Helpline Portal -** We have added a link to the Vision front screen for users to view their support calls with the helpline.

## **Consultation Manager**

#### **England – EPS Release 2**

 **Clear Notes on Finalise –** You can now clear EPS prescription notes when the prescription is signed in Consultation Manager.

#### **England – Summary Care Record**

- **Discontinued Medication** Changes have been made to how GP2GP imports prescription records with a repeat until date. SCR has been updated to reflect these changes.
- **Patients Registered Elsewhere –** Changes have been made to ensure that initial uploads and summary updates are only sent for patients registered at your practice.

#### **England – Personal Demographics Service (PDS)**

- **Mismatch Screen Set Contacts Change –** When viewing mismatched contacts, information retrieved from the Personal Demographics Service is now appended with (PDS).
- **PDS Synchronisation –** EPS and CAB National Services are now available when you defer a PDS mismatch if "Identity Confirmed" is displayed.

#### **CVD Risk Calculator Changes**

- **QRISK - Rheumatoid Arthritis –** We have made some changes to the Read codes used to identify patients with Rheumatoid Arthritis.
- **QRISK and ASSIGN – Significant FH of CHD –** We have made some changes to the Read codes used to calculate Significant FH of CHD, to include <60 only.
- **CHADS 2 – Condition** We have made some changes to the Read codes used to indicate Congestive Heart Failure and to the ages included.
- **CHADS 2 – Recommendation for anticoagulation** We have made some changes to the wording displayed.

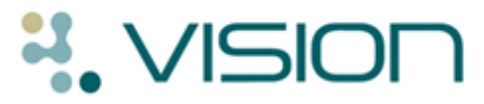

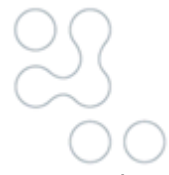

 **CHADS 2 – Active patients only** – A CHADS 2 score is now only calculated for active patients.

#### **Other Changes**

- **Reminders** Outstanding (Daybook) tasks and Prescription Notes (EPS R2) can no longer by hidden from view.
- **DXS Toolbar** If using the new DXS Toolbar design, the toolbar is positioned under the current consultation pane if used. If not using new design, the DXS toolbar is positioned on the left hand side under the alerts pane.
- **Recording Contraception for Male Patients** You can now record details of vasectomy for male patients using Read code 61G..00..
- **Med3 –** You can now change the date when adding a Med3.

## **Appointments**

 **Non-Viewable Slots –** You can now mark appointment slots as non-viewable. Such slots can only be viewed from Vision Appointments; they are not visible to Consultation Manager, Mail Manager, VOS (Online) or any other module or application.

# **England – HPA Reporting**

 **HPA Reporting Changes** – Health Protection Agency audits and reports are now installed and generated automatically in Vision.

#### **Mail Manager**

- **Medical Interoperability Gateway (MiG)** 
	- **Discharge Message –** MiG Discharge Messages are now assigned to the Practice Manager on receipt who can then reassign the message to whichever Clinician is required.
	- **Practice Access –** Clinical data messages from Practice Access are now sent via MIG to Mail Manager and will automatically file into the patient record.
- **Pathology – Changes to Valid Units –** Changes have been made to the valid units available for pathology messages. New units have also been added.